# Educación Digital y lectura Experiencia desarrollada en la Escuela Primaria Nº11 Dr. Lisandro Segovia Corrientes Capital

#### Introducción:

La propuesta que aquí se plantea, articula los objetivos generales estipulados tanto por el NAP de Educación Digital, Programación y Robótica como el Diseño Curricular para el Nivel Primario, apostando a la interdisciplinariedad en el proceso de enseñanza y aprendizaje. A partir del trabajo colaborativo entre las Docentes de Grado y de Taller de Computación.

### Objetivos Generales

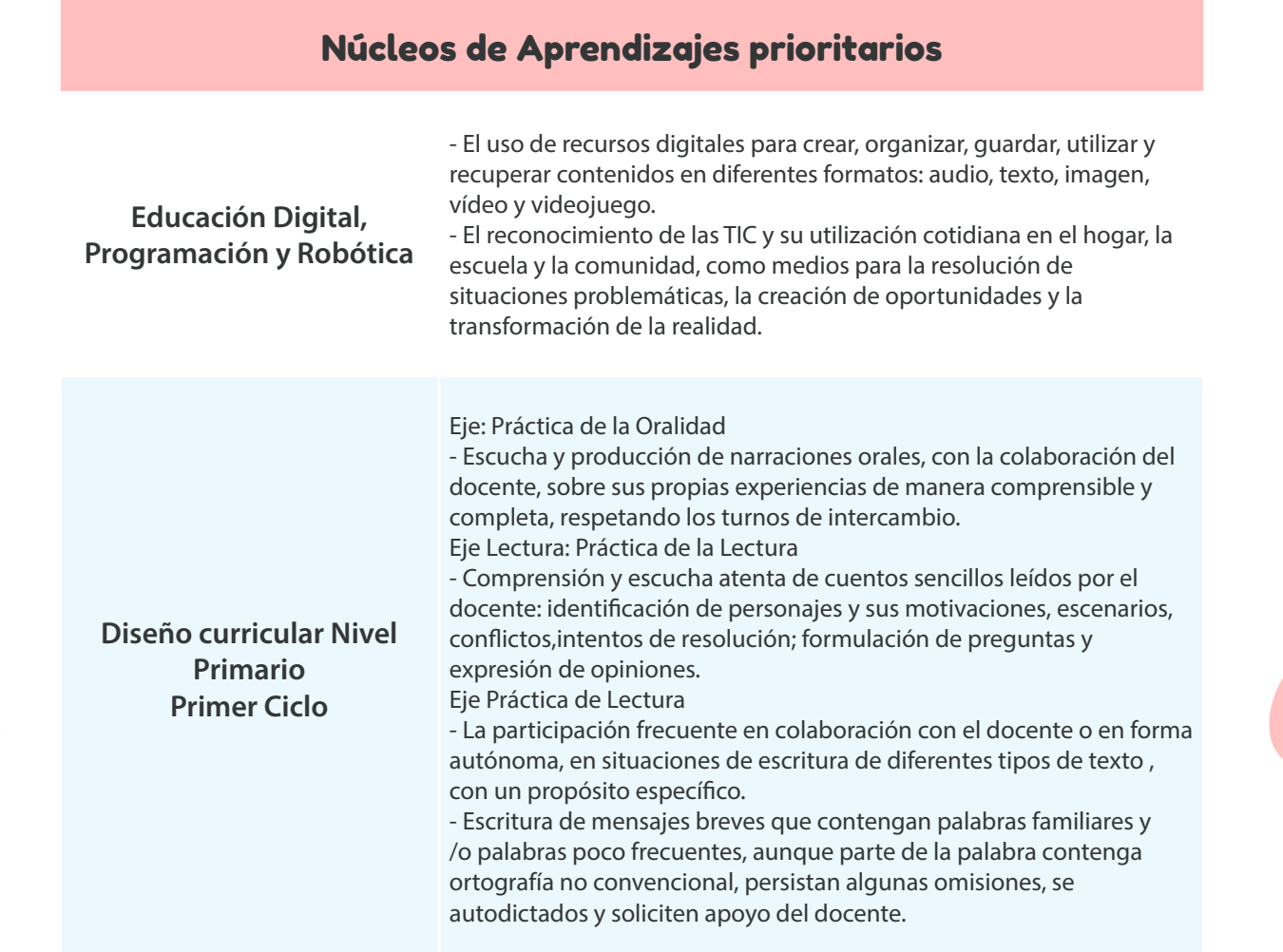

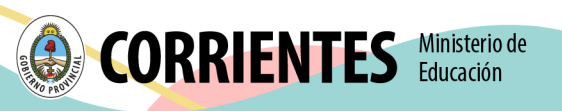

#### Objetivos Específicos

- Desarrollar escucha atenta de narraciones, a partir de la inclusión del cuento "Kalo, un primer día".
- Identificar los personajes principales y situaciones en el cuento propuesto.
- Conocer y utilizar recursos digitales para crear: Tux Paint/Microsoft Paint.
- Comprender el uso de tecnologías, a partir del reconocimiento y su vínculo con el cuento propuesto.

### Materiales y Recursos:

- Cuaderno, lápices, hojas.
- Netbook o Tablet.
- Libro: Primer Cuento: "Kalo, un primer día".
- Tux Paint/Microsoft Paint.
- **•** Proyector.

## **Actividades**

La actividad propuesta planteó el desarrollo de cuatro momentos:

• *Primer momento:* la clase inició con la lectura del cuento: "Kalo, un primer día", a cargo de la docente. Al finalizar la lectura, se realizaron preguntas disparadoras para generar un espacio de intercambio entre los estudiantes y el docente: ¿Recuerdan cómo fue su primer día de clases? ¿Recuerdan cómo se sintieron? ¿Qué hicieron ese día? ¿Reconocen diferencias entre el jardín y la Escuela Primaria? ¿Cómo fue el primer día de clase de Kalo? ¿Qué hizo primero?, entre otras, con el objetivo de relevar la información sobre lo que interpretó el estudiante.

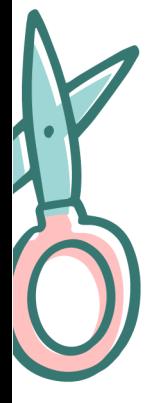

*Tiempo estimado: 20 Min*

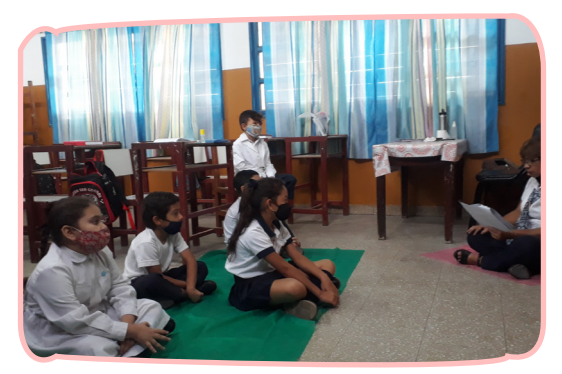

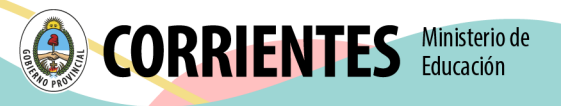

• *Segundo momento (primera parte):* luego del intercambio entre la docente y los estudiantes, las preguntas estuvieron orientadas a identificar los momentos del cuento y los personajes principales. La actividad consistió en que los estudiantes de manera individual, escribieran los nombres de los personajes en sus cuadernos, con letra imprenta o cursiva.

*Tiempo estimado: 10 minutos*

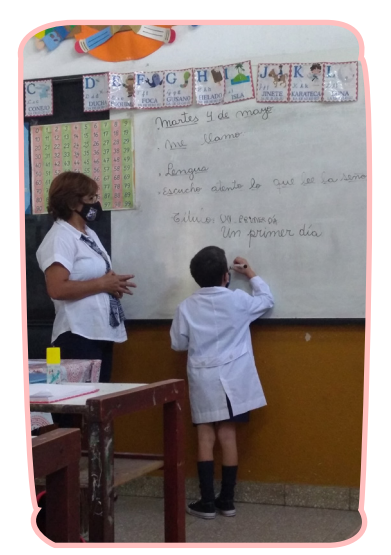

• *Segundo momento (segunda parte):* luego del trabajo de redacción, se propuso a los estudiantes que dibujen en sus cuadernos aquello que más les gustó del cuento. Para orientar la actividad, se tuvo en cuenta los siguientes interrogantes ¿Se imaginan cómo es Kalo? ¿Cómo es la seño "Lau"? ¿Cómo se imaginan el jardín de Kalo? ¿Se animan a dibujarlo?.

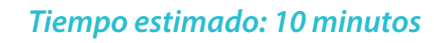

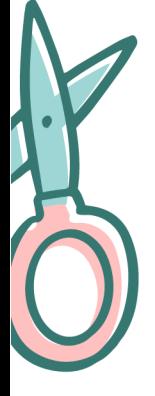

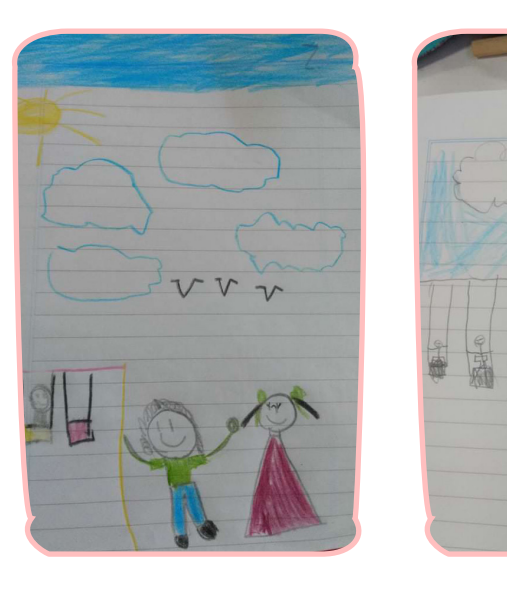

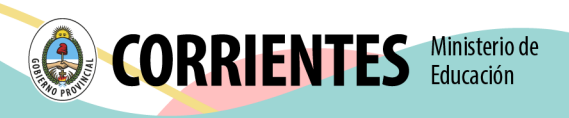

• *Tercer momento:* en este momento se propuso trabajar de manera colaborativa con la docente del Taller de Computación. La propuesta fue crear a Kalo a través de la aplicación Tux Paint o Microsoft Paint. El docente proyectó la aplicación seleccionada y guió a los estudiantes en el uso de la misma. Se realizó un recorrido por la barra de herramientas, el selector de opciones de cada herramienta, la paleta de colores, el lienzo de trabajo, incentivando a que los estudiantes identifiquen y prueben los mismos. Luego, inició el trabajo del diseño de los personajes, por parte de los estudiantes. Aquí, el estudiante, pudo retomar su dibujo inicial y en algunos casos fueron incorporando a su producción elementos de la aplicación. Finalmente, una vez realizadas las producciones, fue importante el trabajo con los estudiantes en el uso del mouse,identificando las opciones: guardar y cerrar el proyecto.

#### *Tiempo estimado: 10 minutos*

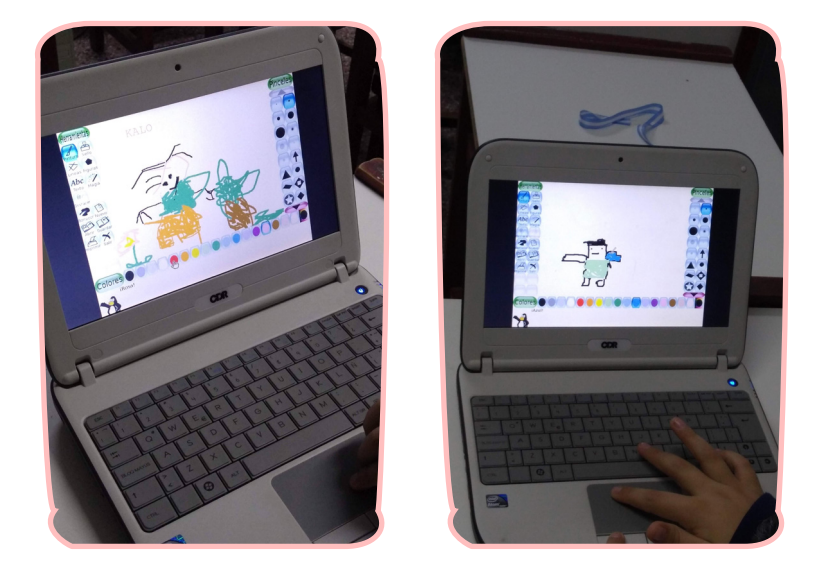

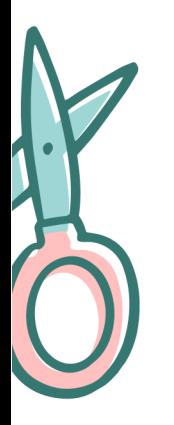

• *Cuarto momento / cierre:* una vez concluida la actividad, con la guía de las Docentes; los estudiantes compartieron sus dibujos con el grupo total. Algunas preguntas que orientaron este intercambio fueron: ¿Cómo se sintieron al trabajar con la aplicación? ¿Cuáles fueron las dificultades que se presentaron? ¿Se presentan diferencias entre el dibujo realizado en el cuaderno y en Tux Paint?. Luego el docente recreó un mural con las ilustraciones realizadas por los estudiantes, haciendo referencia al significado del mural. ¿Qué es? ¿Reconocieron alguno en la ciudad?, ¿Consideran que con sus dibujos, podríamos diseñar un mural? ¿Si es así, qué nombre le pondrían? Este último intercambio dio pie a otra instancia de la experiencia denominada: Recorrido Virtual: Murales de Corrientes.

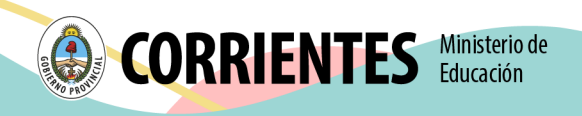

### *Tiempo estimado: 20 minutos*

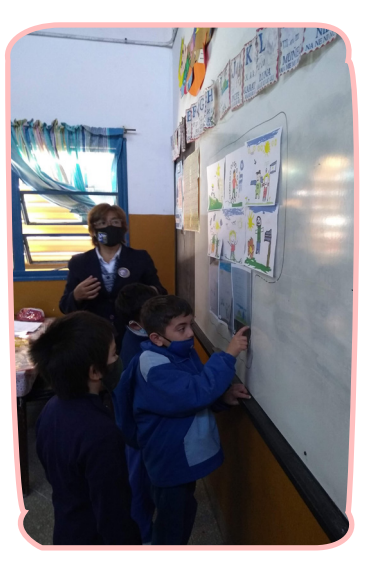

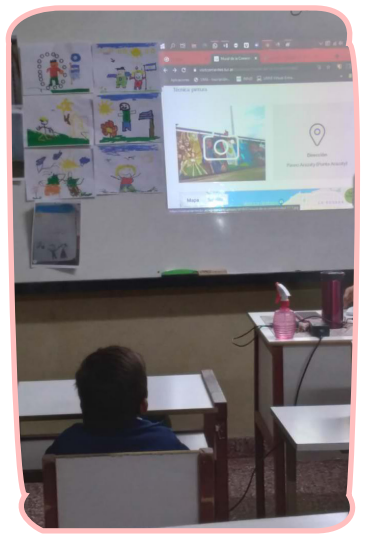

### Sugerencia:

El programa Tux Paint puede ser reemplazado por el Microsoft Paint.

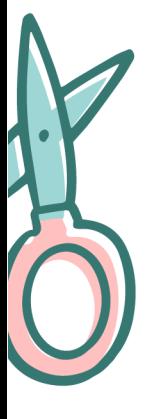

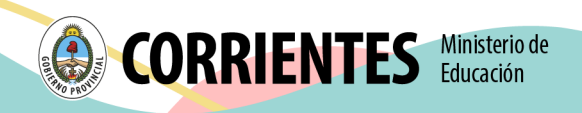